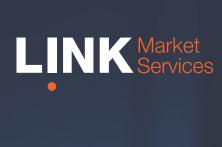

## LinkVote Mobile Voting

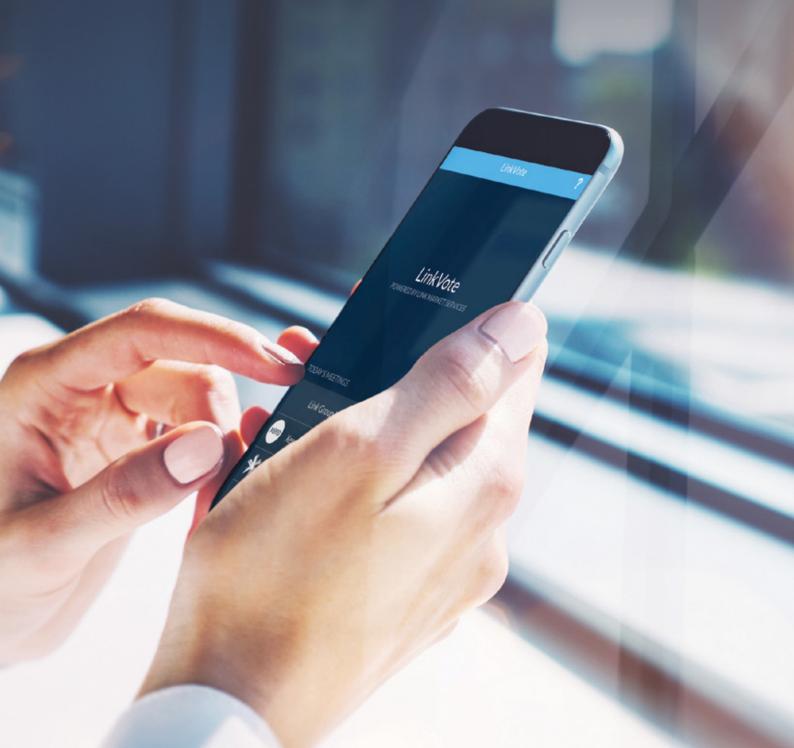

## The LinkVote Mobile App

LinkVote is Link Market Services' mobile voting app which replaces paper voting cards at meetings.

Note: The LinkVote application can be downloaded from the Apple App Store and Google Play before the meeting.

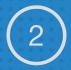

Once you have successfully downloaded the App, please complete your registration details. These are saved for future meetings.

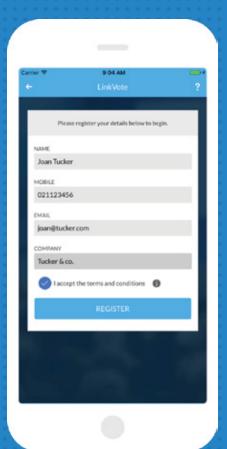

3

When you arrive at the meeting locate the registration desk to obtain your six digit PIN code and enter it into the App. This will register you as a voting holder.

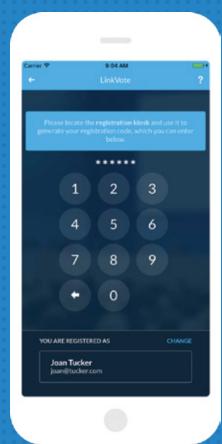

If you have addition

"GET ANOTHER

and enter anothe

digit PIN for the a

The additional six of the second six of the reserved."

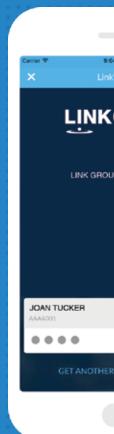

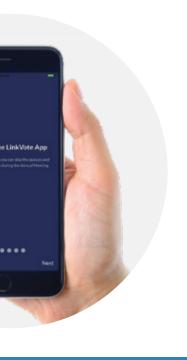

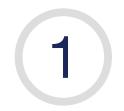

Prior to the meeting download the LinkVote App from Google Play or the Apple App Store.

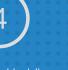

al holdings, choose VOTING CARD" resonalised six dditional holding. ligit PIN will also be egistration desk.

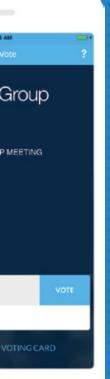

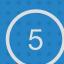

Once registered you are able to vote. You can vote at any time during the meeting by completing the voting card and casting your vote.

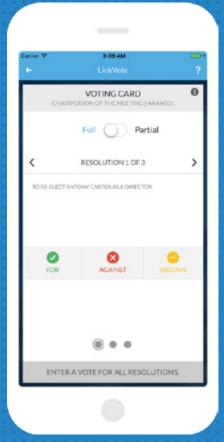

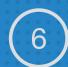

Submitted votes can be edited at any time until the conclusion of the vote. If you have additional holdings choose 'Edit' on each of the voting cards to make additional votes.

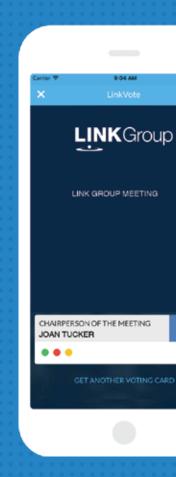

## Contact us

Australia
T +61 2 8280 7100
E info@linkmarketservices.com.au

New Zealand T +64 9 375 5998 E enquiries@linkmarketservices.co.nz United Arab Emirates T +27 72 6299034 E paular@linkmarketservices.co.za